## How to Copy, Cut and Paste Text

Quickly copy text or move text from one place to another

## Copy and Paste

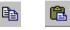

- Select a block of text or file that you want to copy to another location
- Right click, **OR**
- Go to the Edit menu and select Copy
- The original text remains in the document and a copy is placed onto the **clipboard**
- Move your cursor to the new location
- Right click,
- OR Go to the Edit menu and select Paste
- For a shortcut use the Standard toolbar's Copy and Paste buttons
- OR, use the keyboard shortcuts: Ctrl + C then Ctrl + V

## Cut and Paste

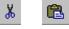

- Select the text or file that you want to move from one location to another
- Right click, **OR**
- Go to the Edit menu and select Cut
- The text will disappear from the document. It is temporarily stored on your computer's clipboard.
- Move your cursor to the new location
- Right click, OR
- Go to Edit menu and select Paste
- For a shortcut use the Standard toolbar's Cut and Paste buttons
- OR, use the keyboard shortcuts: Ctrl + X then Ctrl + V